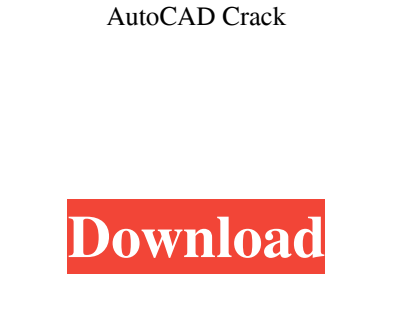

**AutoCAD Crack+ Activation Code Free For PC**

AutoCAD 2016. The price of a personal license for AutoCAD varies depending on the version, use, and other factors. AutoCAD LT AutoCAD LT 2016 is a free variant of AutoCAD (R2014) that lacks many of the advanced features found in AutoCAD Pro. Some functions are only available with AutoCAD Pro, or only in AutoCAD LT. For example, automatic spline insertion (autospline), the ability to insert a spline automatically in a drawing from a template, is only available in AutoCAD Pro. Also, only Drafting (rather than Manufacturing) is available in LT. A very large free resource of tutorials and guides is available for AutoCAD LT. When using AutoCAD LT, a system time is used for the drawing time stamp. The system time is based on the current time in the computer's BIOS clock. AutoCAD LT 2016 is available in one-user or multiuser, and is optimized for small-to-medium businesses. It has no networking or internet access. AutoCAD LT 2016 is no longer available for download from the Autodesk website. AutoCAD LT 2016 Pricing AutoCAD LT 2016 can be purchased from Autodesk direct from AutoCAD for use on a desktop computer. It includes one year of on-site service by Autodesk and free online access to AutoCAD technical support. AutoCAD LT 2016 is priced as follows: One-user: \$1249.00 One-user with Internet Access: \$1549.00 One-user with in-depth support: \$1999.00 (3 or 4 years) Multi-user (with any Internet access): \$1249.00 Multi-user (with in-depth support): \$1999.00 (3 or 4 years) AutoCAD LT 2016 Special Licensing The AutoCAD LT 2016 package is available only on a one-user basis for private companies and individuals. It does not include a multi-user license. You may need to buy a multi-user license separately, depending on how many users will use AutoCAD LT, and how much time they spend using the program. You may need to buy a multi-user license separately, depending on how many users will use AutoCAD LT, and

## **AutoCAD Full Version [32|64bit]**

Cross-platform extensions Since 1994, a group of volunteers has been working on an open-source cross-platform CAD application. The name "Ducad" was coined from two forms of the C in CAD: duc or deuc, meaning buddy or pal. In March 2006, the Open Technology Institute (OTI) and VSE (Virtual Student Edition) introduced VUE, a cross-platform opensource engineering and construction CAD application. See also Autodesk Maya Autodesk Softimage List of 3D graphics software Comparison of CAD software List of computer-aided design software List of cross-platform development software Comparison of CAD editors for CAE References External links Category:3D graphics software Category:3D graphics software for Linux Category:3D graphics software for macOS Category:3D graphics software for Windows Category:Autodesk software Category:Computer-aided design software for Linux Category:Computer-aided design software for Windows Category:Computer-aided design software for MacOS Category:Computer-aided design software for Windows Category:Cloud storage Category:CAD software for Linux Category:CAD software for macOS Category:CAD software for Windows Category:CAD softwareBrownell, Oklahoma Brownell ( ) is a city in and the county seat of Mayes County, Oklahoma, United States. The population was 9,831 at the 2010 census, an increase of 5.1 percent from 9,199 at the 2000 census. The city's name is a shortened form of a pioneer surname, Brown. Geography Brownell is located in western Mayes

County at. U.S. Route 81 runs through the center of the city, leading southeast to Poteau and to Broken Bow. Oklahoma State

Highway 12 passes through the west side of the city as Main Street. According to the United States Census Bureau, the city

of Brownell has a total area of, of which is land and, or 0.50%, is water. Climate Brownell has a humid subtropical climate

(Köppen Cfa) with hot, humid summers, mild winters and high precipitation year round. Demographics As of the census of

2000, there were 9,199 people, 4,131 households, and 2 5b5f913d15

Open Autocad. Go to File > Options > General. Change the Size Of Drawing Area and click OK. Start a New Project. Select File > New > From Template. Select Autocad 2010 Mac. Go to File > Save As. Change the name to something like "Test template.dwg". Check only Create a folder and save this file. Click Save. Change the path to "C:\Users\Brian\Desktop" Select Options. Select General and click OK. Now click Options > General. Change the Size Of Drawing Area and click OK. Go to File > Close Project. Go to File > Close All Documents. Go to Windows > Programs > Autodesk > AutoCAD. Click Autocad 2013 > Open. Go to File > Save As. Change the name to something like "Test.dwg" and click Save. Check only Create a folder and save this file. Click Save. Change the path to "C:\Users\Brian\Desktop" Select Options. Select General and click OK. Now click Options > General. Change the Size Of Drawing Area and click OK. Go to File > Close Project. Go to File > Close All Documents. Go to Windows > Programs > Autodesk > AutoCAD. Click Autocad 2013 > Open. Go to File > Save As. Change the name to something like "Test.dwg" and click Save. Check only Create a folder and save this file. Click Save. Change the path to "C:\Users\Brian\Desktop" Select Options. Select General and click OK. Now click Options > General. Change the Size Of Drawing Area and click OK. Go to File > Close Project. Go to File > Close All Documents. Go to Windows > Programs > Autodesk > AutoCAD. Click Autocad 2013 > Open. Go to File > Save As. Change the name to something like "Test.dwg" and click Save. Check only Create a folder and save this file. Click Save. Change the path to "C:\Users\Brian\Desktop" Select Options. Select General and click OK. Now click Options > General. Change the Size Of Drawing Area and click OK. Go to File > Close Project.

Markup Import is a feature that automates the creation of feedback from information printed on paper. Using Markup Import, you can add marker icons, icons, and text to your drawing to indicate areas, step sizes, comments, or symbols that you want your team to see and understand. While your drawing remains on your screen, Markup Import will import the paper information and automatically annotate your drawing, aligning and enhancing the imported text to the correct position, and simplifying complex symbols. The Markup Import process is completely automatic. No additional drawing steps are required. You'll never miss a change or let a document fall behind. After you use Markup Import for the first time, any subsequent uses will automatically use saved settings. To learn more about how to work with Markup Import, see these topics: You can read the official Autodesk Support article at: The new Markup Assist feature simplifies the task of transferring geometric information from a printout or PDF into your design. Using Markup Assist, you can export your drawing from software (AutoCAD LT and AutoCAD Architecture) directly into a new project. You can then import your drawing and start using the information right away. To learn more about how to use Markup Assist, see these topics: You can read the official Autodesk Support article at: And see these videos: Now you can import AutoCAD EPS, AI, and PDF files. (Video: 1:14 min.) You can import 3D models, BIM, and other formats from other design programs into AutoCAD. (Video: 1:15 min.) To learn more, read these articles: Markup Manage: If you have imported printed paper into your drawing, you can reuse it in other drawings to provide feedback. Markup Manage helps you share and reuse information across drawings. You can save annotation as your personal settings. When you

Minimum: OS: Windows 10 (64-bit) Processor: Intel® Core™ i3-3110M (2.40 GHz) or equivalent Memory: 4 GB RAM Graphics: NVIDIA® GeForce® GTX 1050 / AMD Radeon™ R9 M290 or equivalent DirectX: Version 11 Network: Broadband Internet connection Storage: 4 GB available space Sound Card: DirectX 11.0 compatible Recommended: Processor: Intel®

Related links: